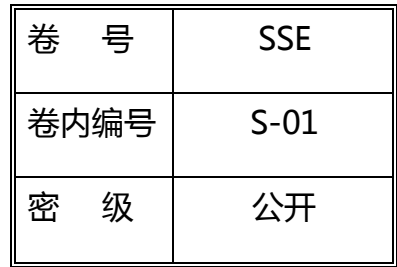

项目名称:

<IBM 项目变更管理系统>

# 软件测试分析报告

#### Version: 1.3

- 项 目 承 担 部 门: 同济大学软件学院 IBM 中心
- 撰 写 人 (签名): 潘璠
- 完 成 日 期: 2011-6-8
- 本 文档 使用部门 :  $\overline{\mathbf{v}}$
- **Contract Contract District**  $\Box$  $\Box$ 评 审负责人(签名): 施亮、魏旭东 评 审 日 期: 2011-6-15

### <span id="page-1-0"></span>文档版本历史:

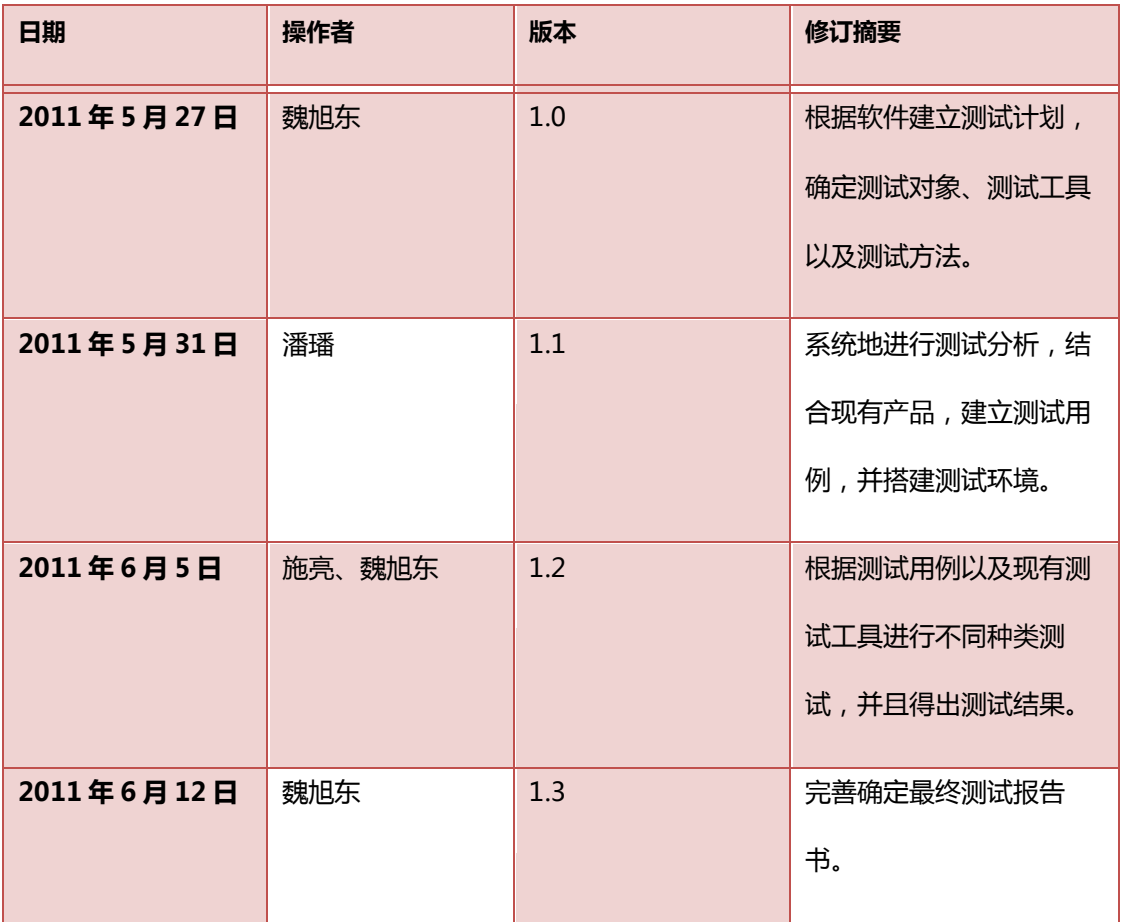

### 目录

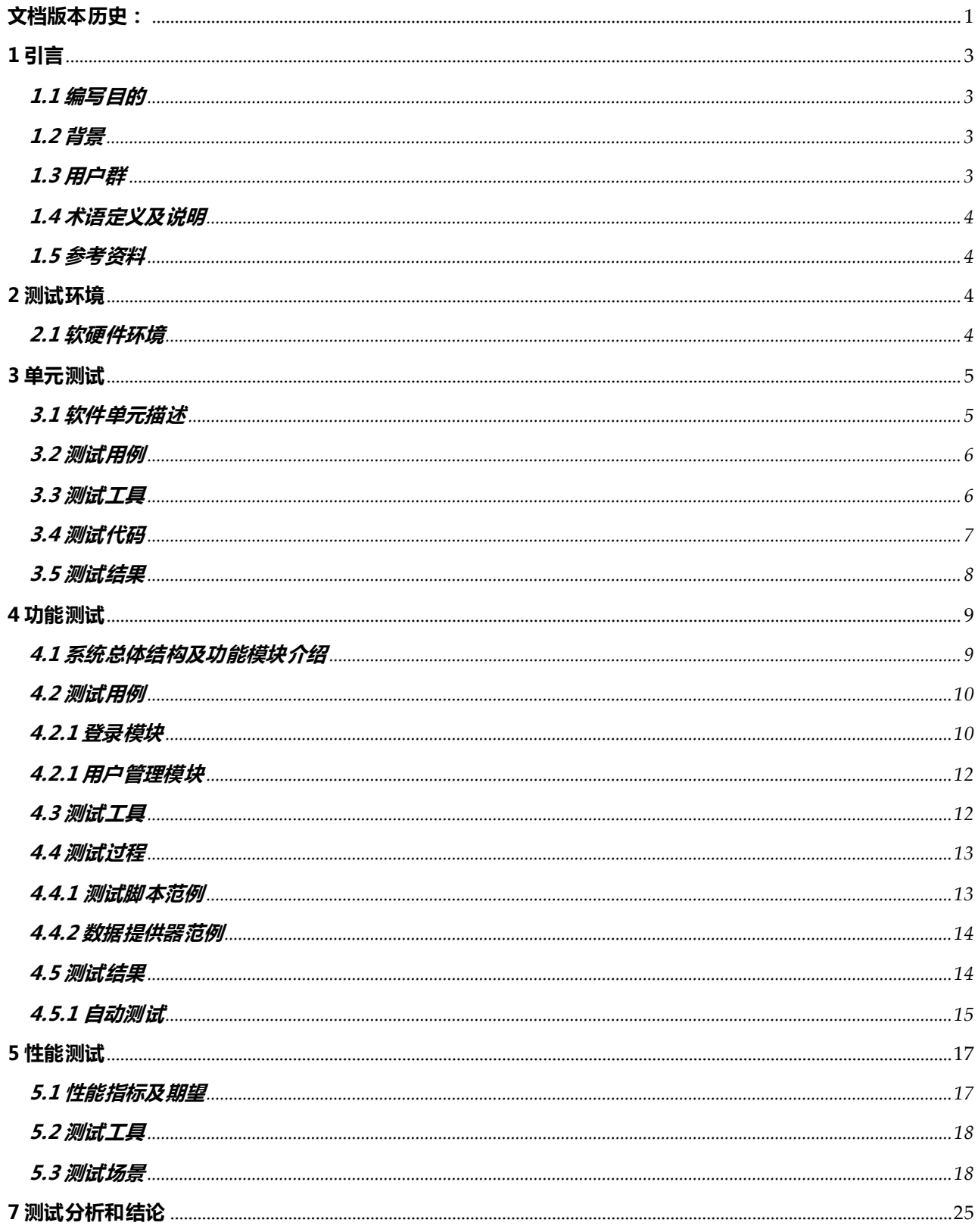

### <span id="page-3-0"></span>1 引言

#### <span id="page-3-1"></span>1.1 编写目的

编写本测试总结报告主要有以下几个目的:

- > 通过对测试结果的分析, 得到对软件质量的评价
- > 分析测试的过程,产品,资源,信息,为以后指定测试计划提供参考
- > 评估测试执行和测试计划是否符合
- ▶ 分析系统存在的缺陷, 为修复和预防 bug 提供建议

#### <span id="page-3-2"></span>1.2 背景

IBM GTS 为客户主机系统部署变更, 虽然有一套严格的变更流程, 但沟通方式主要是依靠电 话或者会议,不够透明和高效。为了提高变更效率,进一步规范变更管理,方便变更统计和查询,故 设计和开发"大型主机项目变更管理系统", 提供一个 Web 平台, 使用该平台, IBM 员工可以随时 随地申请变更,与家和经理可以高效地审批变更,也能够更方便地统计和检索变更信息。

目前,IBM 的项目管理变更系统已先后在总部及其他地区的分公司成功上线,从而公司的信息 管理逐步走上了集中管控的道路。随着此新业务系统在生产状态下日趋稳定、成熟,系统的各种功 能、性能问题也逐步成为了我们的关注焦点,当大数据量的"冲击"此系统时,它能稳定在如何的性 能水平。这些问题都需要通过一个完整的性能测试来给出答案。

本《软件测试分析报告》即是基于上述考虑,参考科学的功能测试与性能测试方法而撰写,用 以指导即将迚行的 IBM 项目变更系统测试。

#### <span id="page-3-3"></span>1.3 用户群

主要读者:IBM 项目变更系统项目管理人员,IBM 项目变更系统测试经理

其他读者:此项目的相关人员

#### <span id="page-4-0"></span>1.4 术语定义及说明

严重 bug:出现以下缺陷,测试定义为严重 bug:

- ▶ 系统无响应,处于死机状态,需要其他人工修复系统才可修复
- > 点击某个 菜单后出现 "the page cannot be displayed"或者返回异常错误
- ▶ 进行某个操作 ( 增加、修改、删除等 ) 后, 出现 "the page cannot be displayed"或者 返回异常错诨
- ▶ 当对必填字段进行校验时,未输入必输字段,出现"the page cannot be displayed"或 者返回异常错诨
- ▶ 系统定义不能重复的字段输入重读数据后, 出现"the page cannot be displayed"或者 返回异常错诨

#### <span id="page-4-1"></span>1.5 参考资料

《IBM 项目变更管理系统需求和设计说明书》

《IBM 项目变更系统数据字典》

《IBM 项目变更系统测试计划》

#### <span id="page-4-2"></span>2 测试环境

#### <span id="page-4-3"></span>2.1 软硬件环境

网络环境:内部以太网,与服务器的连接速率为 100.0M,与客户端的连接速率为 10/100M 自适应。

#### 配置:

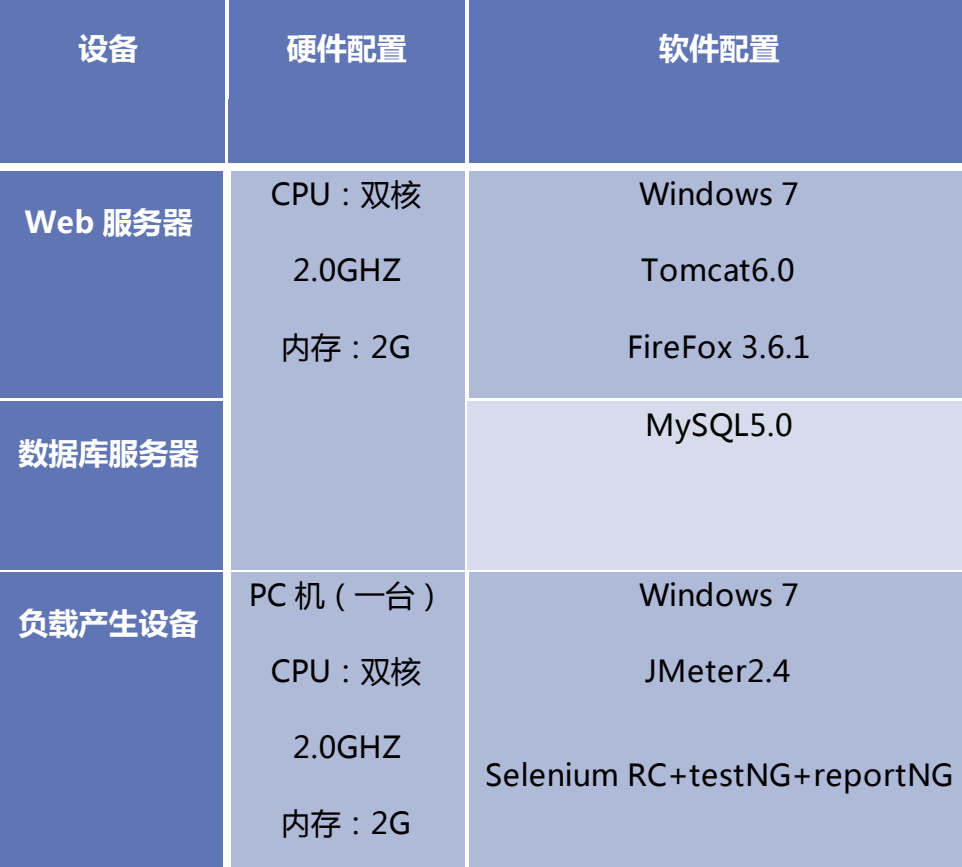

### <span id="page-5-0"></span>3 单元测试

#### <span id="page-5-1"></span>3.1 软件单元描述

用户管理模块是本系统的一个基础性模块。用户信息主要包括用户邮箱、用户名、密码、部门、 权限、职位等信息。从流程上来看,用户管理涵盖了从登陆,到申请变更、审核变更、评价变更的整 个工作流程。因此,用户管理模块的重要性是毋庸置疑的。因而本次单元测试,我们着重对用户管理 模块中的一些功能凼数迚行了测试。

#### <span id="page-6-0"></span>3.2 测试用例

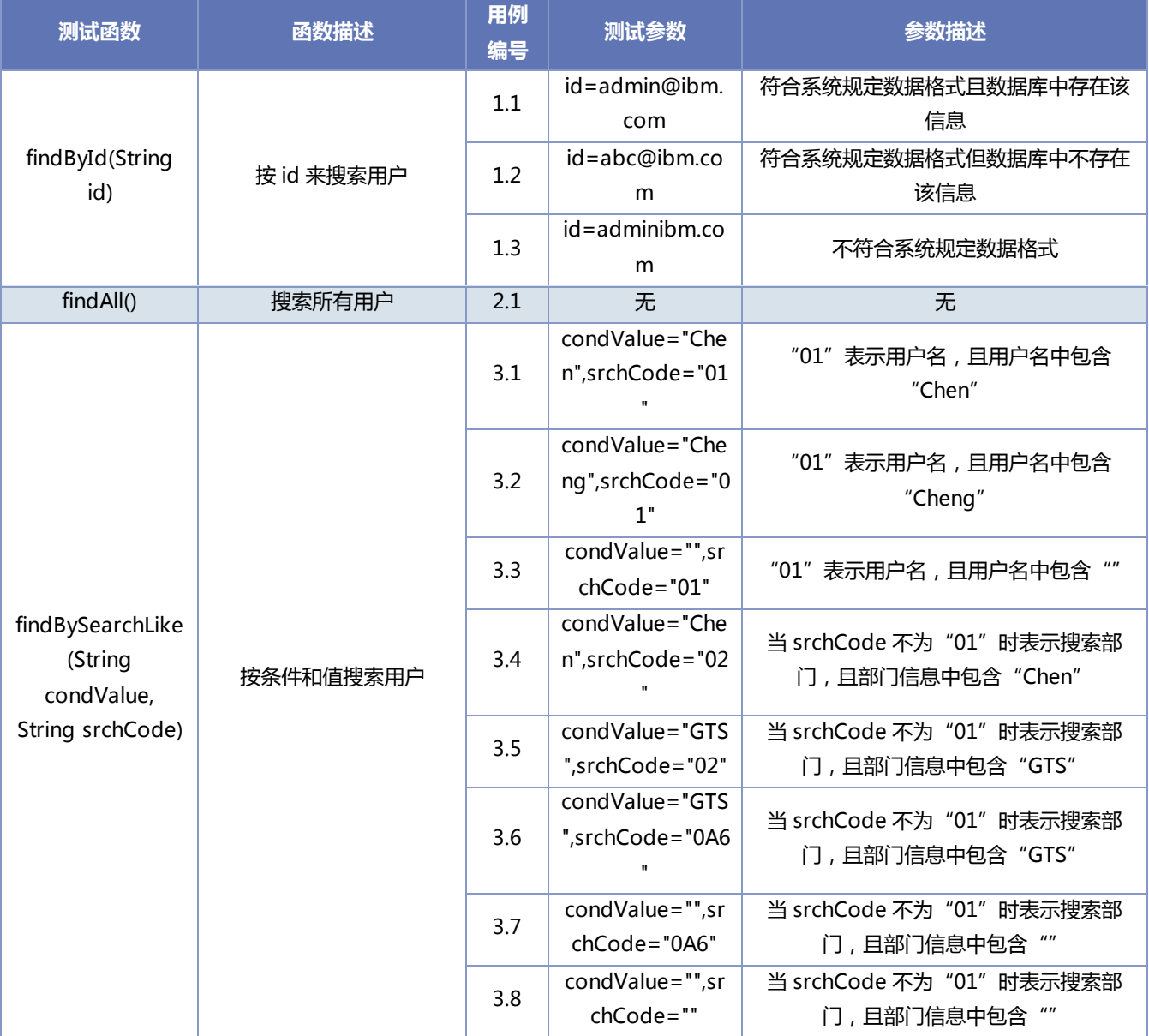

#### <span id="page-6-1"></span>3.3 测试工具

本次单元测试我们使用的工具为 JUnit。JUnit 是一个开放源代码的 Java 测试框架,用于编 写和运行可重复的测试。他是用于单元测试框架体系 xUnit 的一个实例 (用于 java 语言) 。它包 括以下特性:

1、用于测试期望结果的断言(Assertion);

2、用于共享共同测试数据的测试工具;

- 3、用于方便的组织和运行测试的测试套件;
- 4、图形和文本的测试运行器。

#### <span id="page-7-0"></span>3.4 测试代码

```
public class UserTest extends TestCase { 
       private UserDAO uDAO;
       protected void setUp() throws Exception { 
               super.setUp(); 
               uDAO = new UserDAO(); 
        } 
       protected void tearDown() throws Exception { 
              super.tearDown();
              u\textsf{DAO} = \textsf{null}:
        } 
       public void testFindById() throws RuntimeException{ 
               User user = uDAO.findById("admin@ibm.com");
              assertEquals(user.getName(),"管理员");
               user = uDAO.findById("abc@ibm.com");
              assertEquals(user,null);
               user = uDAO.findById("adminibm.com");
              assertEquals(user,null);
       }
       public void testFindAll() throws RuntimeException{
              List list = \muDAO.findAll();
              assertEquals(list.size(),20);
               Iterator iter = list.iterator();
               User user = (User)iter.next(); 
               assertEquals(user.getEmailId(),"123123@123.com");
       }
```
public void testFindBySearchLike() throws RuntimeException{

```
 List list = uDAO.findBySearchLike("Chen","01");
assertEquals(list.size(),2);
Iterator iter = list.iterator();
 User user = (User)iter.next();
assertEquals(user.getEmailId(),"cfeng@cn.ibm.com");
 user = (User)iter.next(); 
assertEquals(user.getEmailId(),"huichen@cn.ibm.com");
 list = uDAO.findBySearchLike("Cheng","01");
assertEquals(list.size(),0);
 list = uDAO.findBySearchLike("","01");
assertEquals(list.size(),20);
 list = uDAO.findBySearchLike("Chen","02");
assertEquals(list.size(),0);
 list = uDAO.findBySearchLike("GTS","02");
assertEquals(list.size(),11);
 list = uDAO.findBySearchLike("GTS","02A");
assertEquals(list.size(),11);
 list = uDAO.findBySearchLike("","02A");
assertEquals(list.size(),20);
 list = uDAO.findBySearchLike("","");
assertEquals(list.size(),20);
```
#### <span id="page-8-0"></span>3.5 测试结果

}

}

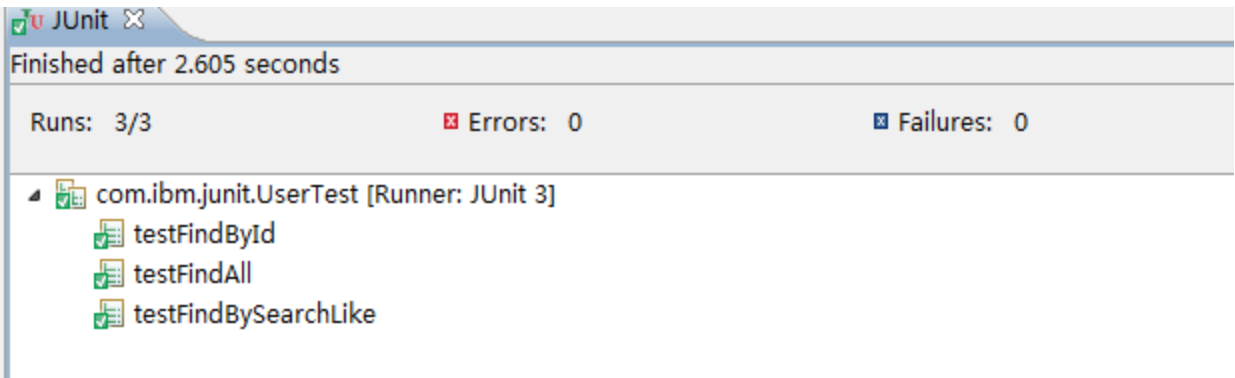

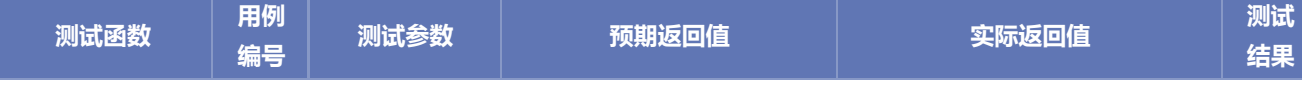

IBM 项目变更管理系统测试报告 有效的 的复数 第9页

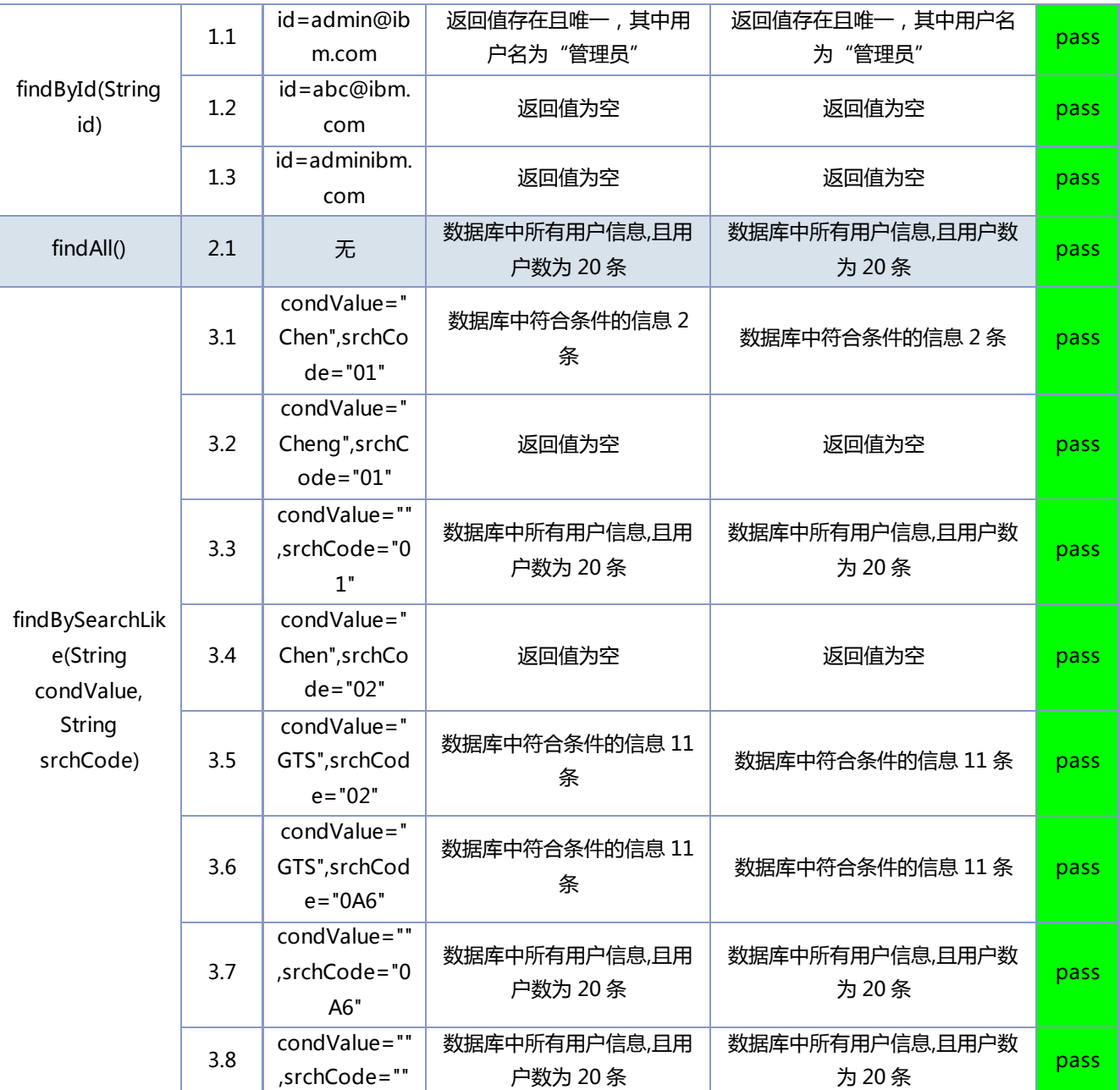

### <span id="page-9-0"></span>4 功能测试

#### <span id="page-9-1"></span>4.1 系统总体结构及功能模块介绍

该系统为 IBM 项目变更系统,系统功能模块如下

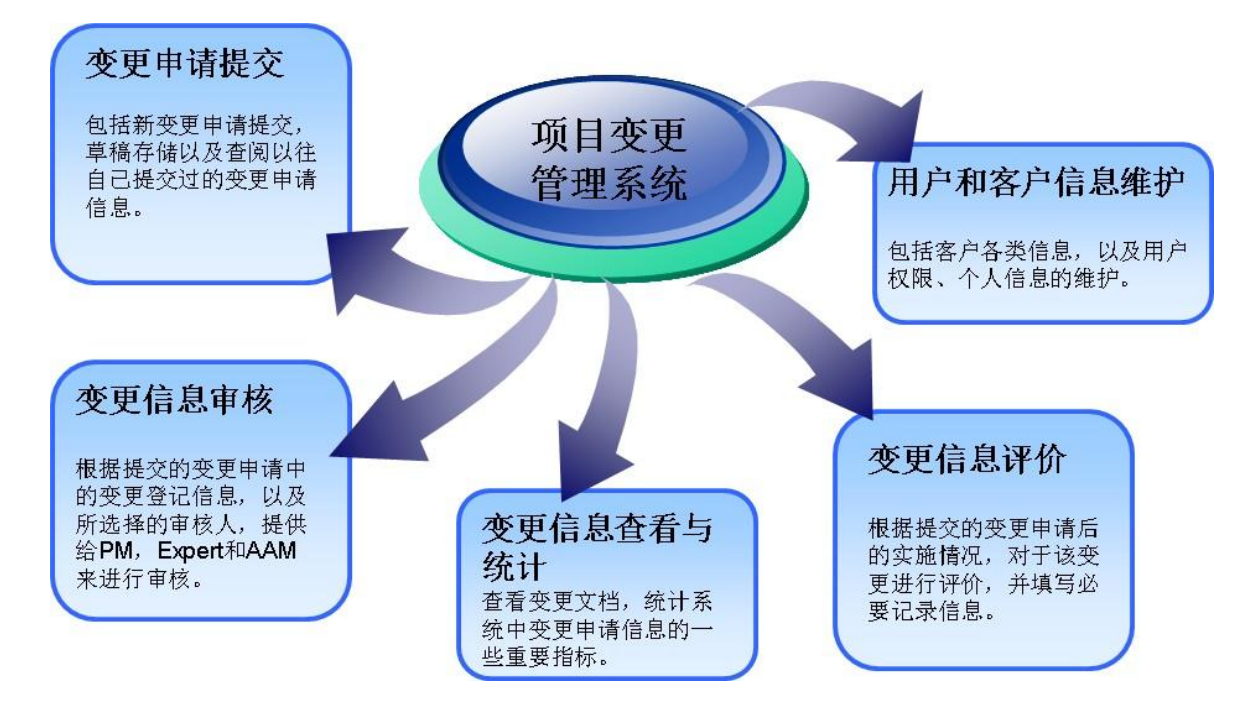

主要针对用户信息维护管理模块迚行测试,分为用户登录和用户管理两个子模块。

#### <span id="page-10-0"></span>4.2 测试用例

针对上述两个子模块,设计了 3 个 test suite。具体 case 分布如下

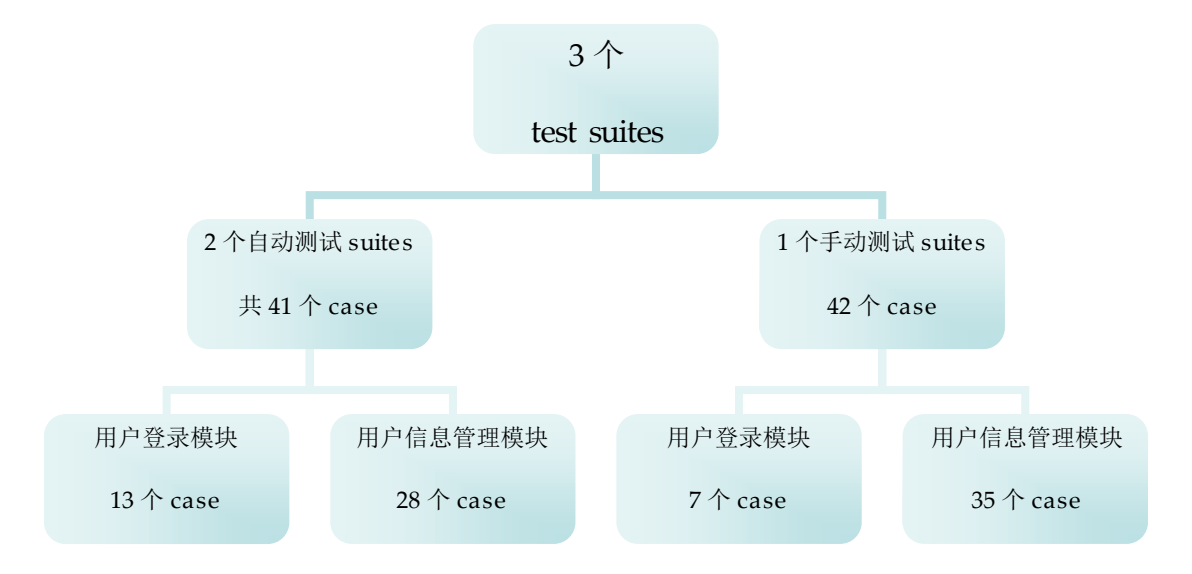

<span id="page-10-1"></span>4.2.1 登录模块

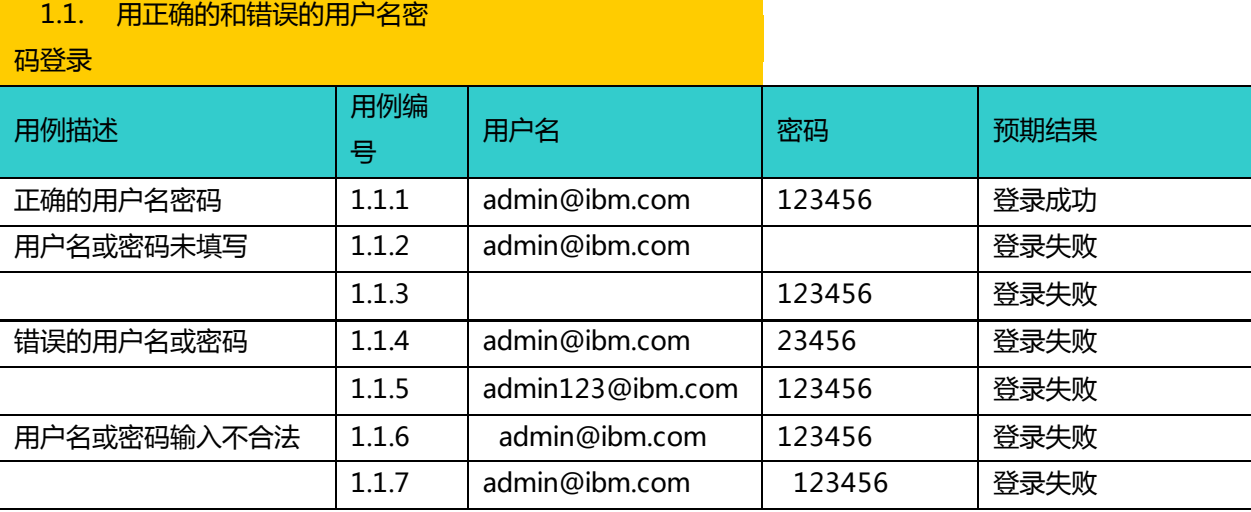

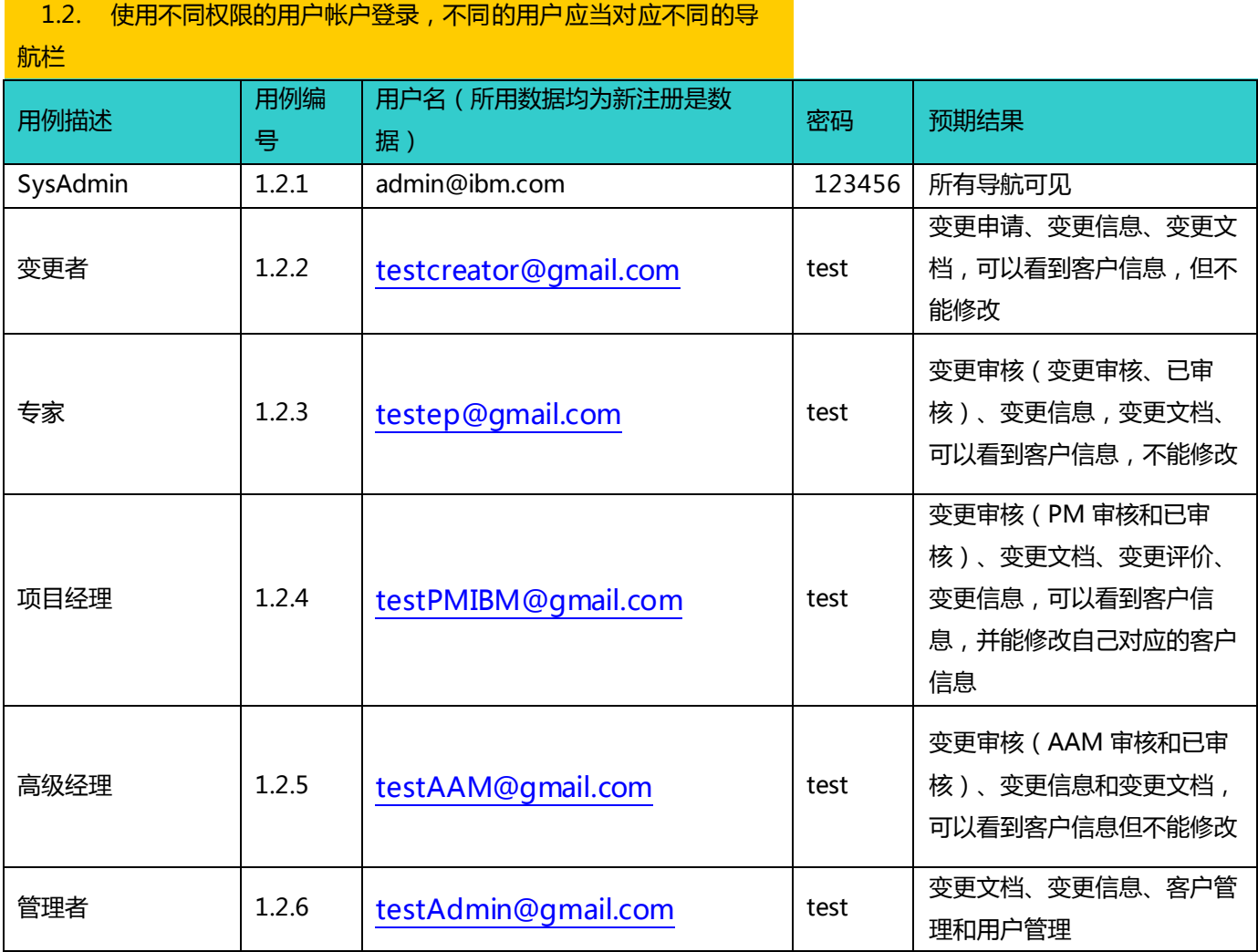

à.

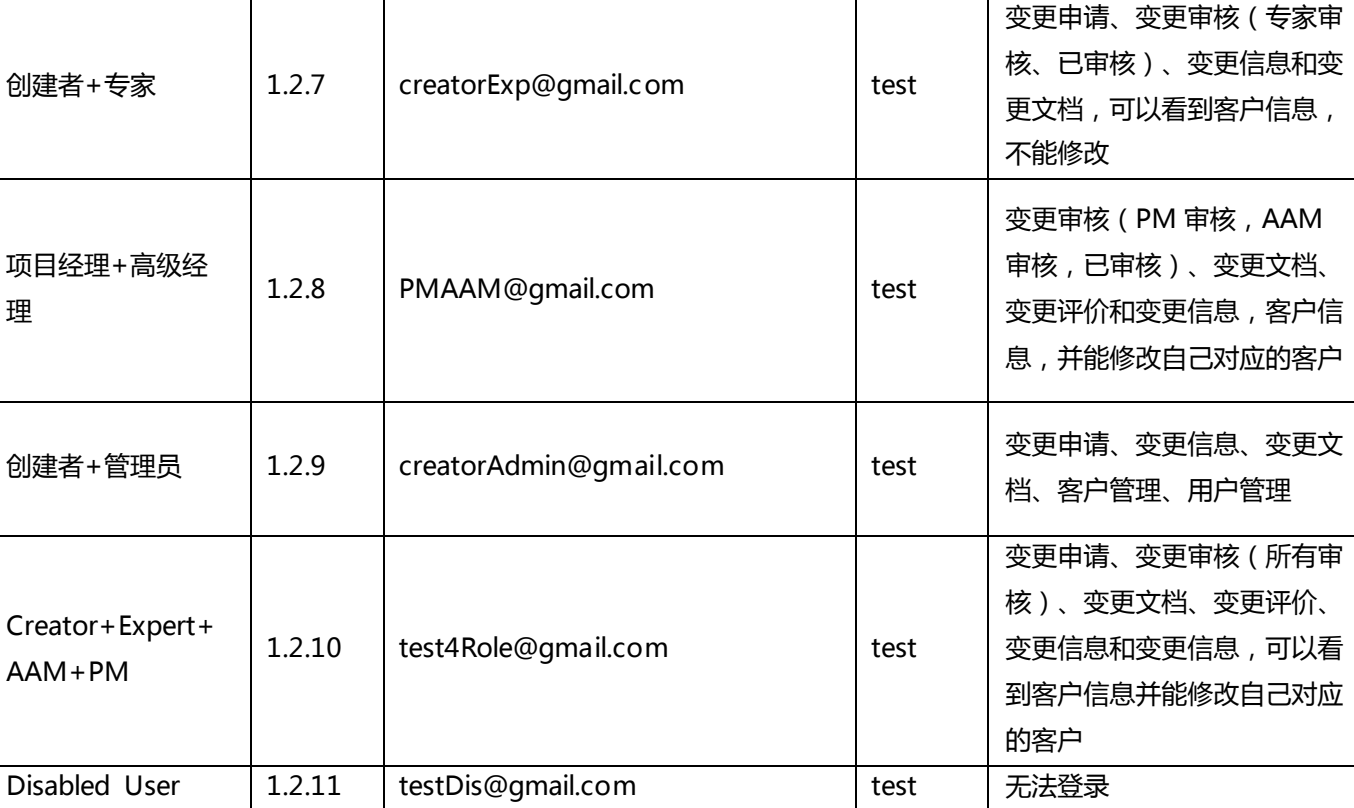

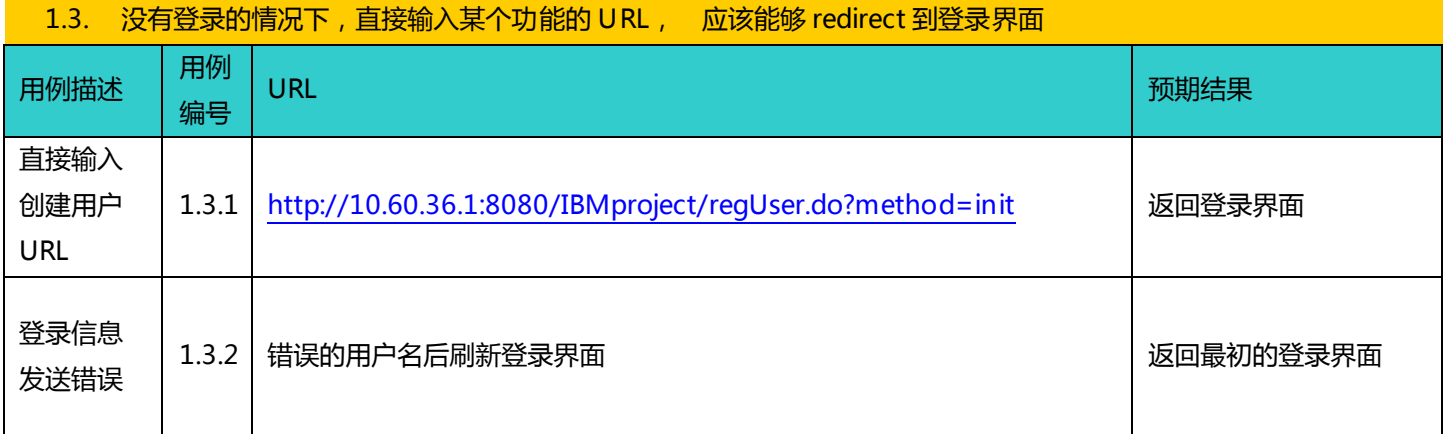

#### <span id="page-12-0"></span>4.2.1 用户管理模块

由于此模块设计的 test case 过多,表格过大,所以丌在此文档中贴出。具体的 test case 参加附件中 的 testcase\_and\_result 文档

#### <span id="page-12-1"></span>4.3 测试工具

编译环境:Eclipse

- 脚本录制工具:selenium
- 脚本调试、断言:testng
- 生成报告:reportNG

#### <span id="page-13-0"></span>4.4 测试过程

针对两个 test suites,由于每个 test suites 的测试操作几乎相同,不同的仅仅是测试数据,所 以采用了 testng+testng.xml 的分层架构来实现自劢化测试,由 testng.xml 来驱劢脚本,而每个脚 本仅有一个@Test 凼数,测试数据有 dataprodiver 提供,这样有利于测试脚本的维护,也体现了测 试脚本的稳定性。

#### <span id="page-13-1"></span>4.4.1 测试脚本范例

#### TestAddUser:

```
@Test(dataProvider = "addInfo") 
       public void testValid (String emailid, String name, String password, String status,
                       String department, String title,String creator,String expert,String 
pm,Boolean isClick, 
                       String pmCustomer,String aam,String adm, Boolean isSelect, 
                       String level,String verifyString) { 
               selenium.click("link=用户管理");
               selenium.waitForPageToLoad("30000");
               selenium.click("//table[@id='table49']/tbody/tr[2]/td/a");
               selenium.waitForPageToLoad("30000");
               selenium.type("emailId", emailid); 
               selenium.type("name", name); 
               selenium.type("password", password); 
               selenium.select("status", status); 
               selenium.type("department", department); 
              selenium.type("title", title);
               selenium.click(creator); 
               selenium.click(expert); 
               selenium.click(pm); 
               if(pm.equals("isPm")&isClick){
```

```
 selenium.click(pmCustomer); 
 } 
              selenium.click(aam); 
              selenium.click(adm); 
              if(expert.equals("isExpert")&isSelect){ 
                     selenium.select("expertLevel", level); 
 } 
             selenium.click("B1");
```
selenium.waitForPageToLoad("30000");

assertTrue(selenium.isTextPresent(verifyString));

}

#### <span id="page-14-0"></span>4.4.2 数据提供器范例

```
public Object[][] LoginInfo() {
```

```
return new Object[][]{ 
{ "admin@ibm.com", "123456","欢迎您,admin@ibm.com" },
{ "admin@ibm.com", "","您输入的用户名不存在, 或者密码错误! 请重新登录!" },
{ "", "123456","欢迎使用本系统,请先登录" },
{ "admin@ibm.com", "23456", "您输入的用户名不存在, 或者密码错误! 请重新登录!" },
{ "admin123@ibm.com", "123456","您输入的用户名丌存在,戒者密码错诨!请重新登录!" },
{" admin123@ibm.com", "123456","您输入的用户名不存在, 或者密码错误!请重新登录!" },
{ "admin123@ibm.com", " 123456", "您输入的用户名不存在, 或者密码错误! 请重新登录!" },
{ "testDis@gmail.com", " test", "您输入的用户名不存在, 或者密码错误! 请重新登录!" },
};
```
}

#### <span id="page-14-1"></span>4.5 测试结果

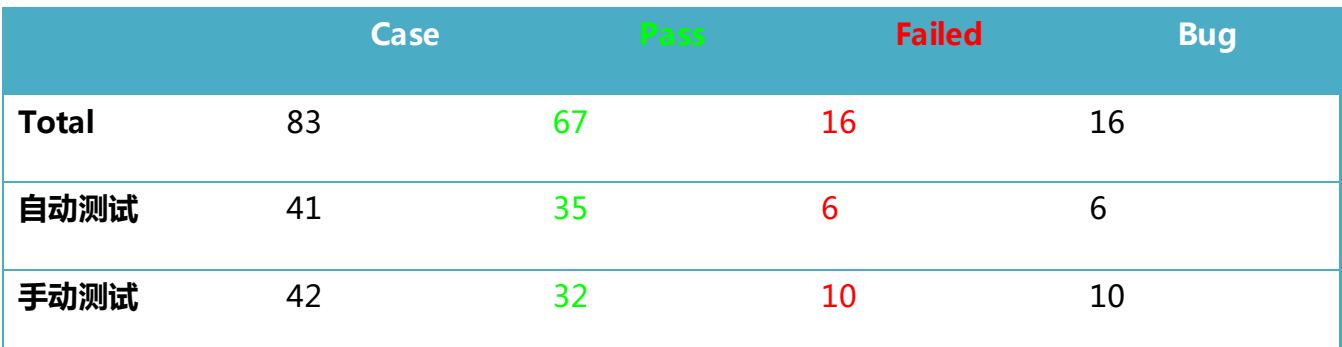

#### <span id="page-15-0"></span>4.5.1 自动测试

自动化测试利用 testNG 自带的 report 和小插件 reportNG 工具产生详细测试报告。由于报告 文件多,表格大,此文档中不做详细记录,只给出报告的关键记录。

#### 1) 总体报告

## **Test Results Report**

Generated by TestNG with ReportNG at 14:41 CST on  $\Diamond \Diamond \Diamond \Diamond \Diamond \Diamond \Diamond$  2011 xudong.wei@xudongwei-PC / Java 1.6.0\_10-rc2 (Sun Microsystems Inc.) / Windows Vista 6.1 (x86)

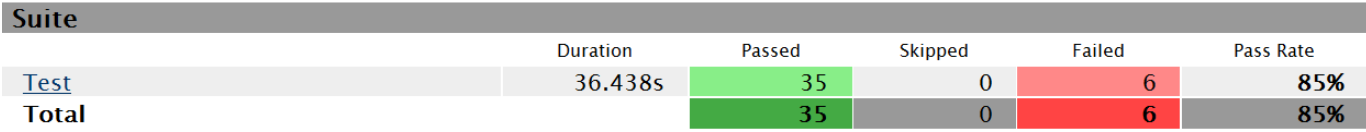

#### 2) Case 概要报告示例

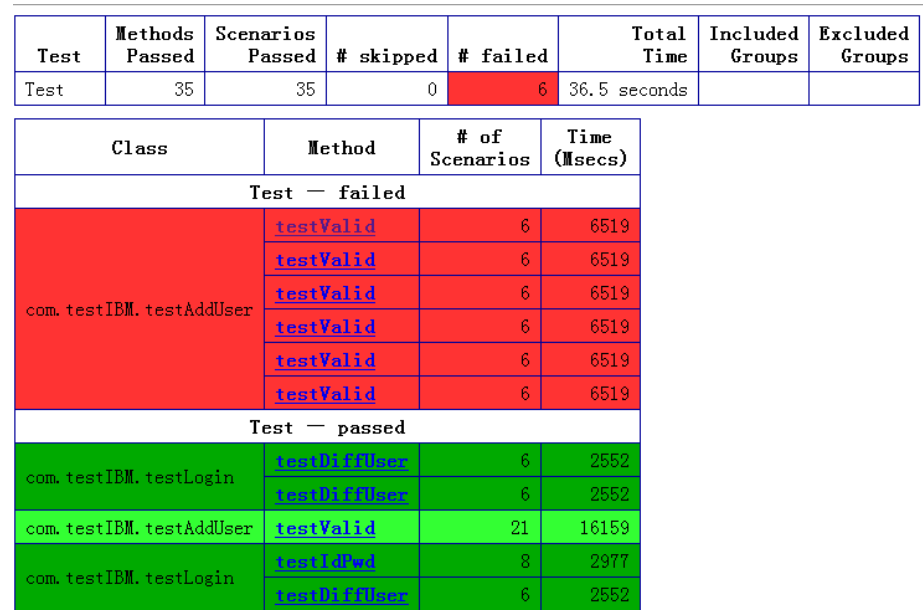

### 3) Case 详细报告示例

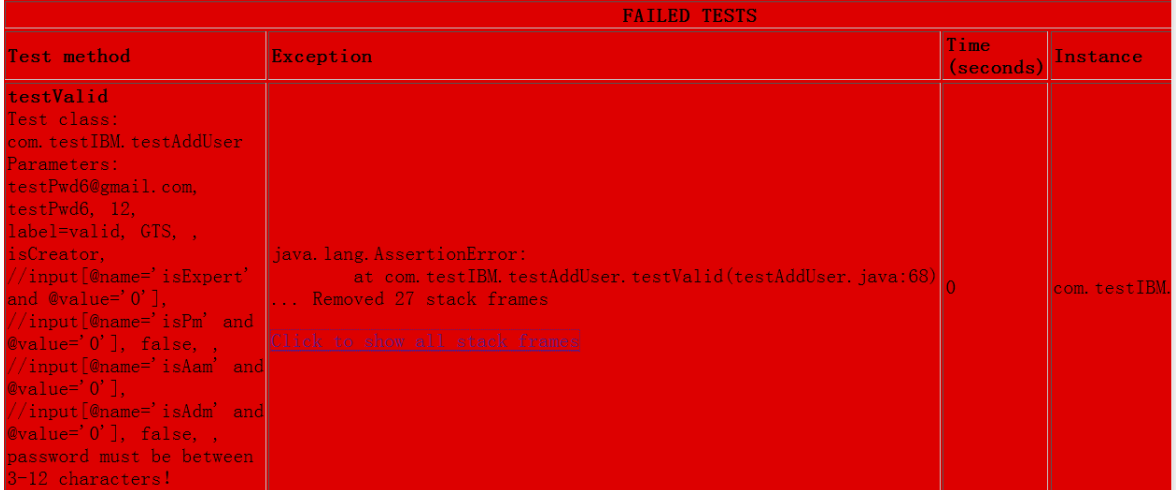

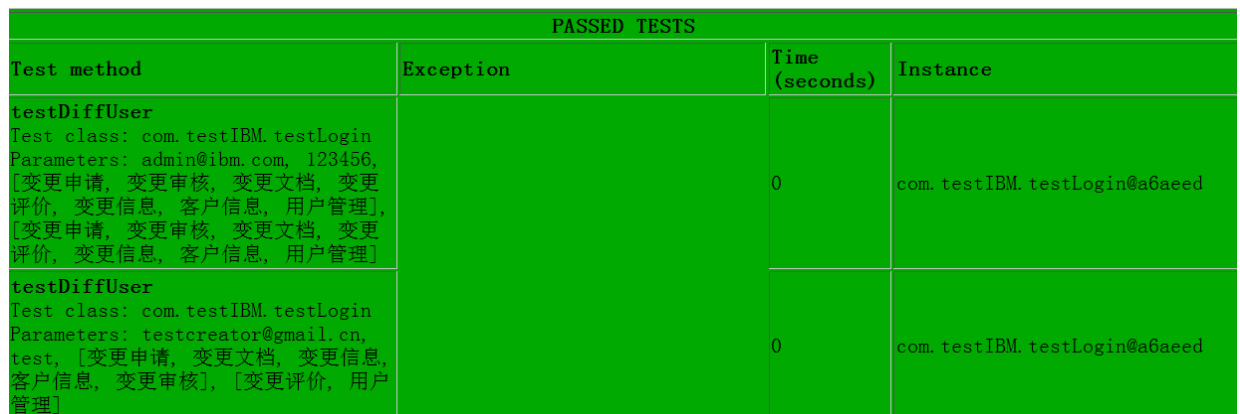

#### 4) 测试结果记录示例

#### 一、登录测试

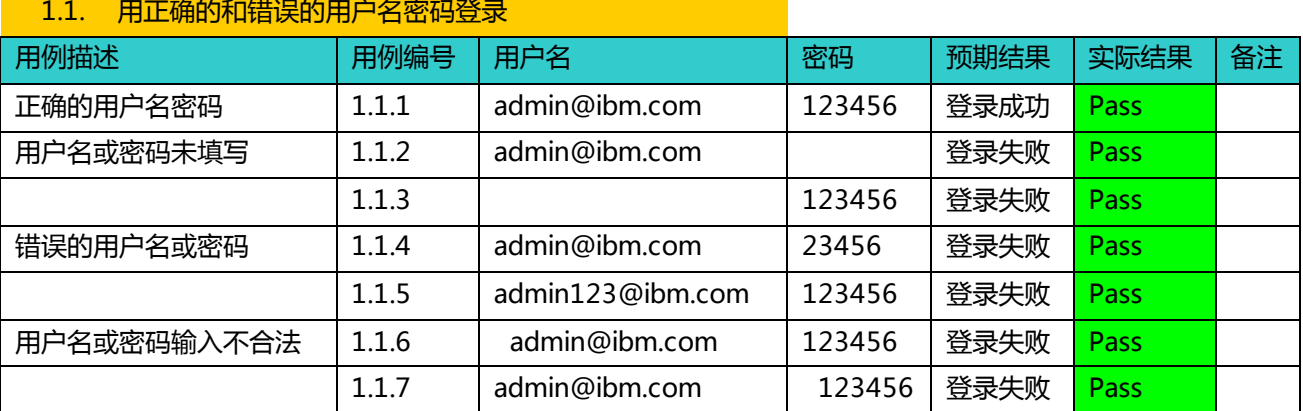

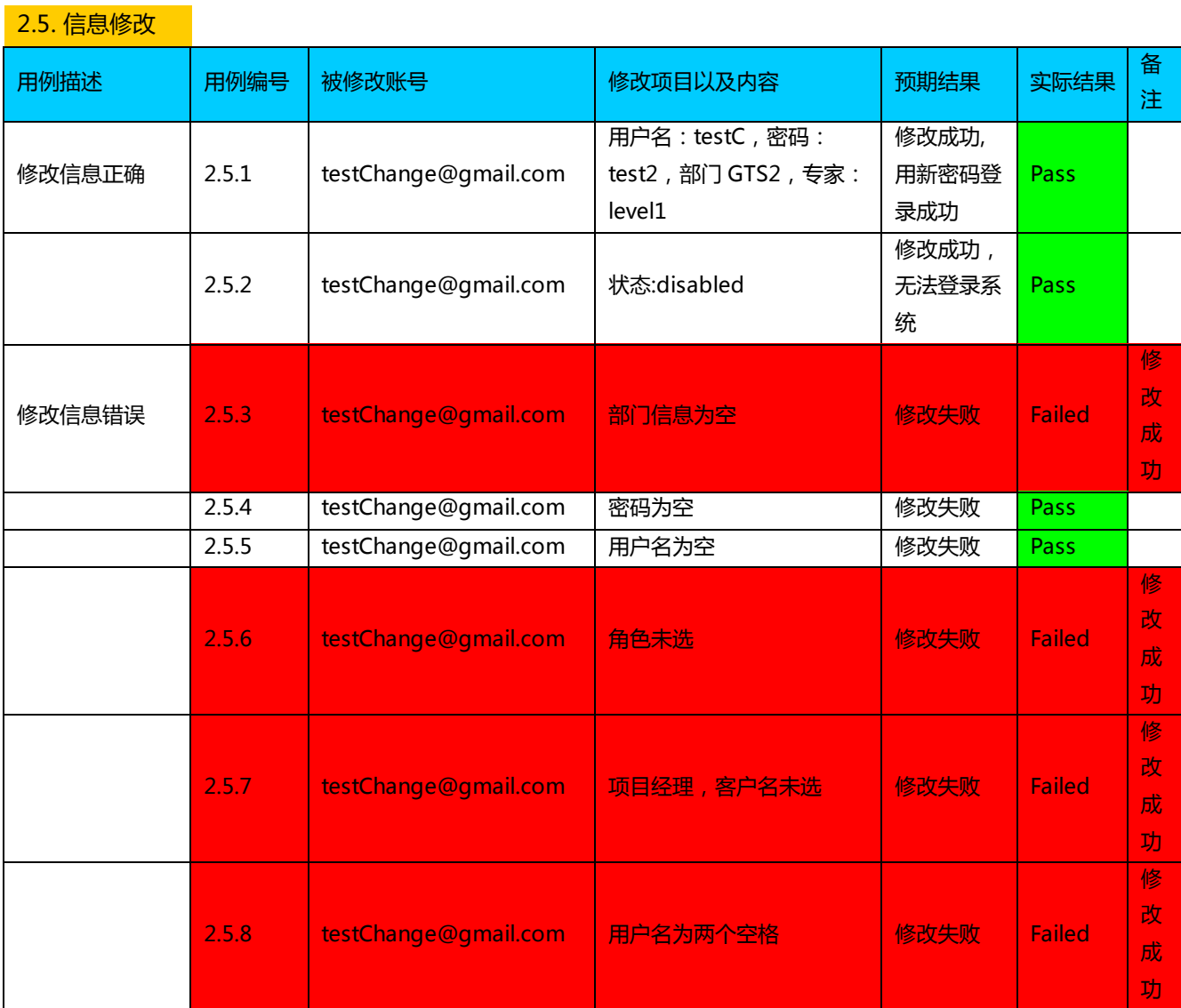

### <span id="page-17-0"></span>5 性能测试

#### <span id="page-17-1"></span>5.1 性能指标及期望

系统响应时间判断原则如下:

- 系统业务响应时间小于 1-5 秒, 判为优秀, 用户对系统感觉很好;
- 系统业务响应时间在 5-10 秒之间, 判为良好, 用户对系统感觉一般;

● 系统业务响应时间超过 15 秒, 判断为一般, 用户体验不佳。

#### <span id="page-18-0"></span>5.2 测试工具

使用 JMeter2.4 通过 HTTP\HTTPS 和 JDBC 协议,来模拟实际用户对系统和数据库施加压力, 逐步提高系统用户同时并发登陆,以检查系统的长期稳定性。模拟图如下:

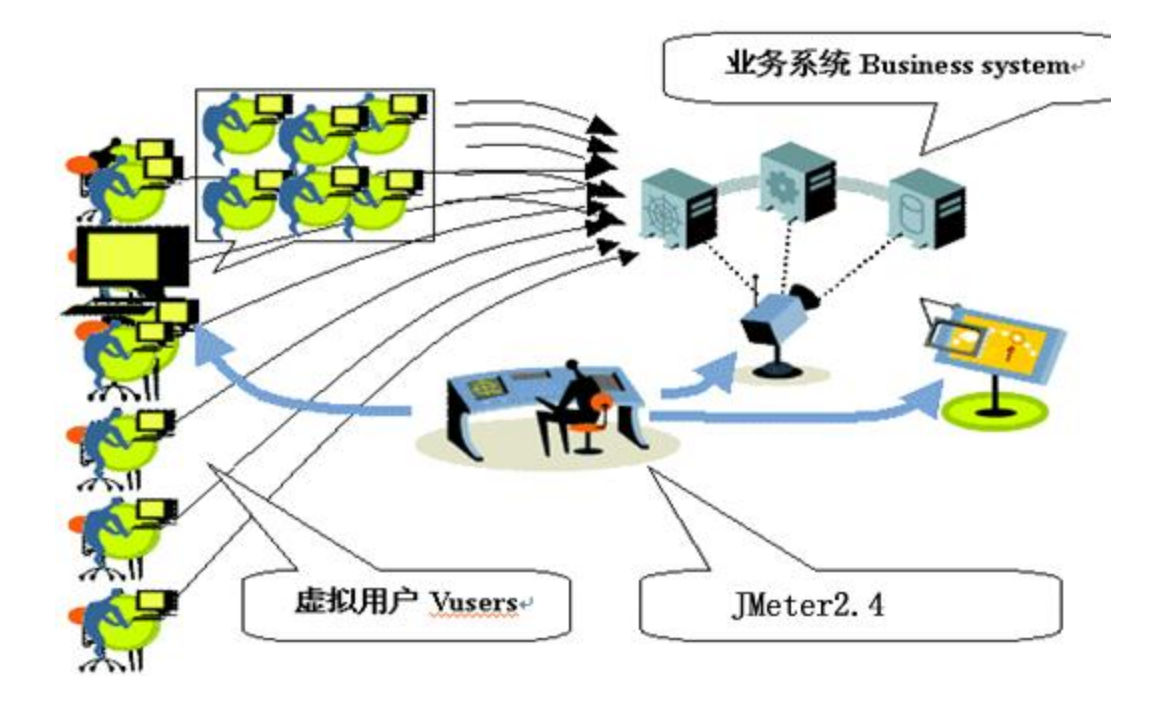

#### <span id="page-18-1"></span>5.3 测试场景

#### 5.3.1 系统登录

#### 功能模块特征

登录系统是本管理系统最基本的一项操作,也是最容易出现并发压力的操作,为检验系统在大并 发压力下的稳定性及系统响应速度,所以将系统登录单列出来,作为测试的功能点。本场景主要针对 员工登录系统做对于数据库性能的单点测试。

#### 测试数据

分别模拟 100/200/400/800 个用户,并収迚行登录系统对于数据库的操作,跟踪事务的响应时

间,以及整个场景中通过的事务。JMeter 配置参数如下图。

-Database Connection Configuration-Database URL: dbc:mysql://10.60.41.43:3000/ibm\_project\_change JDBC Driver class: com.mysql.jdbc.Driver **Username:** root Password: 123456

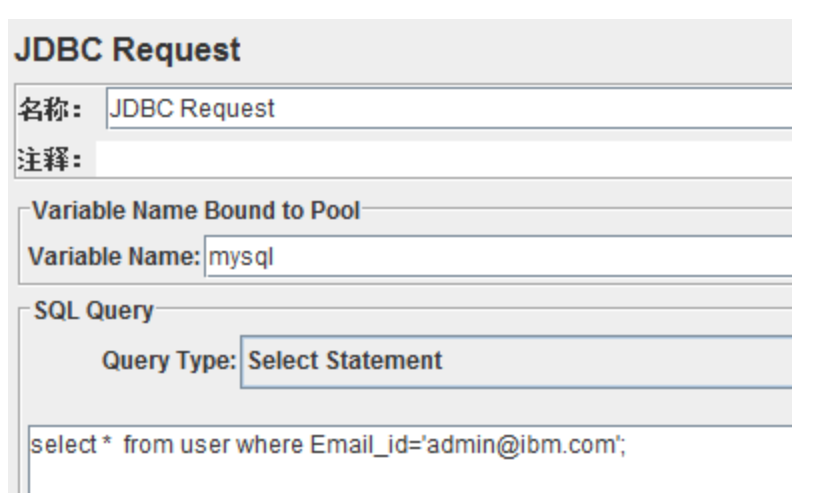

设置的断言及返回结果为:

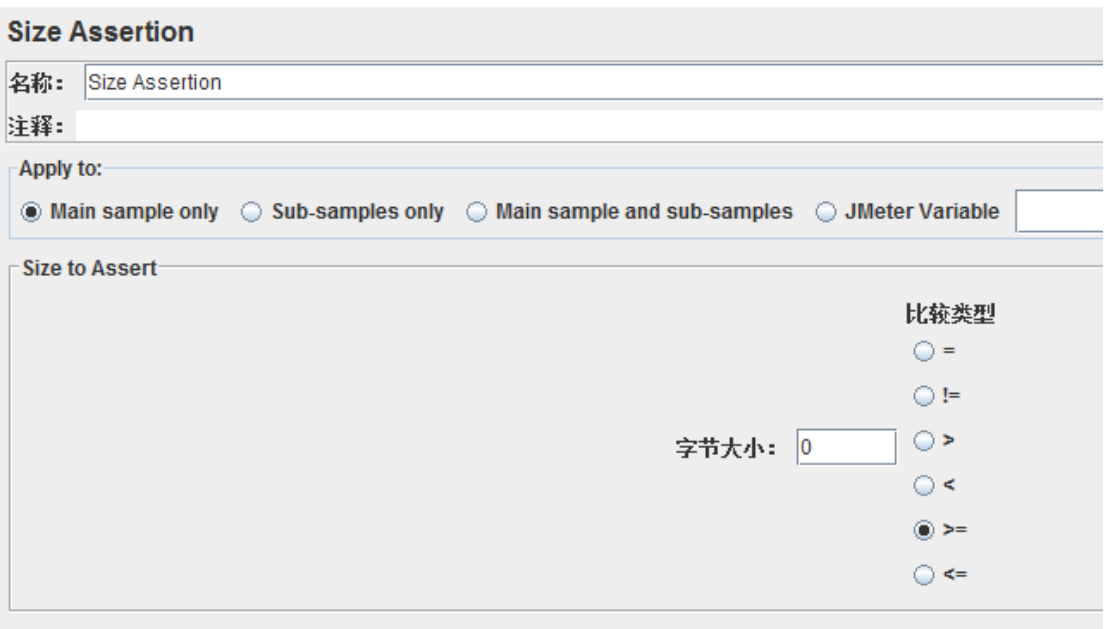

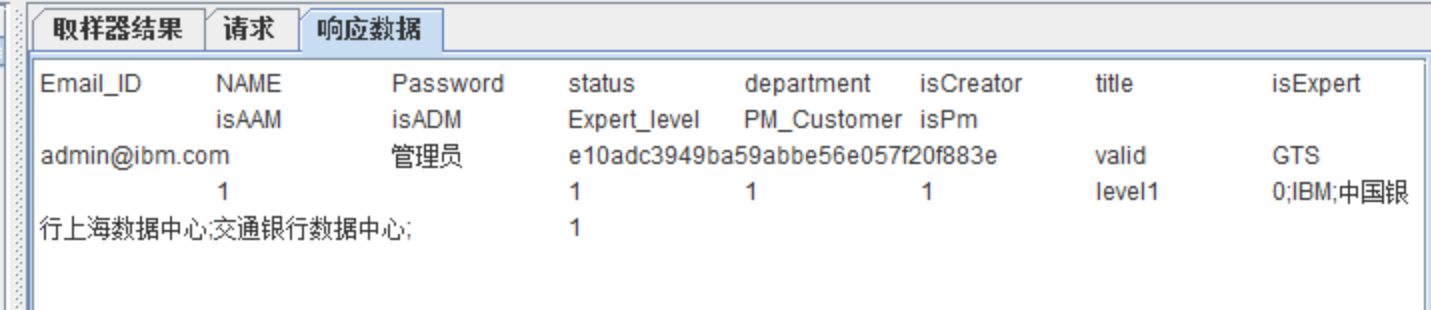

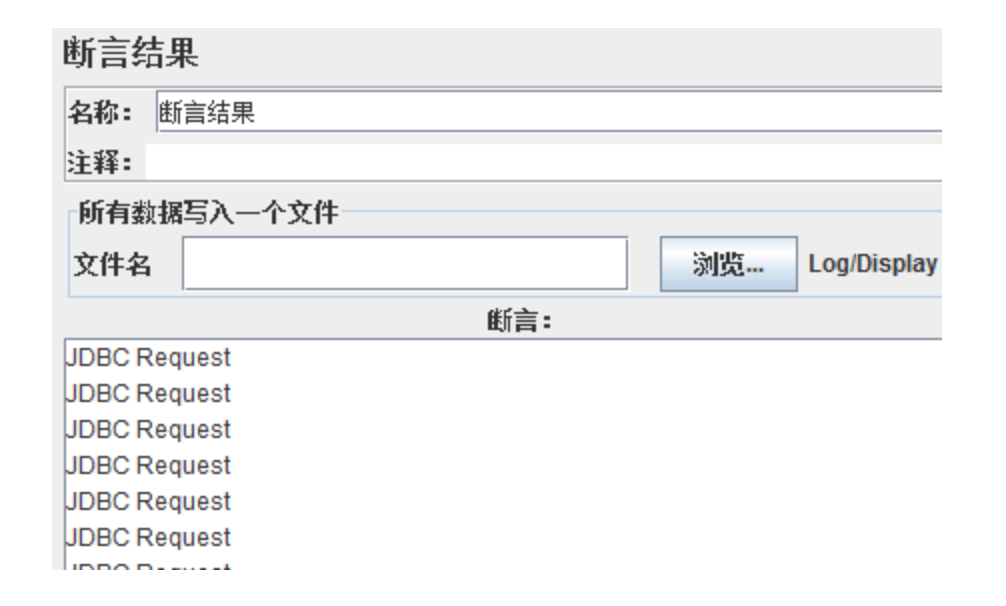

#### 测试结果

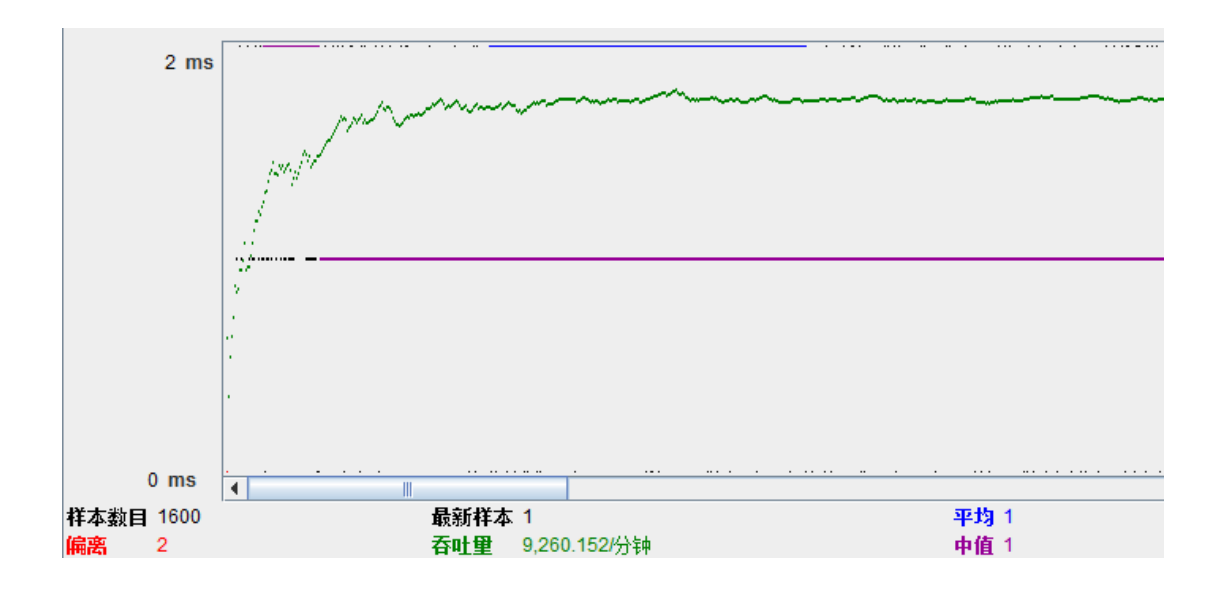

sampler\_label Count Average Min Median Max Std.dev Error% Throughput KB/sec

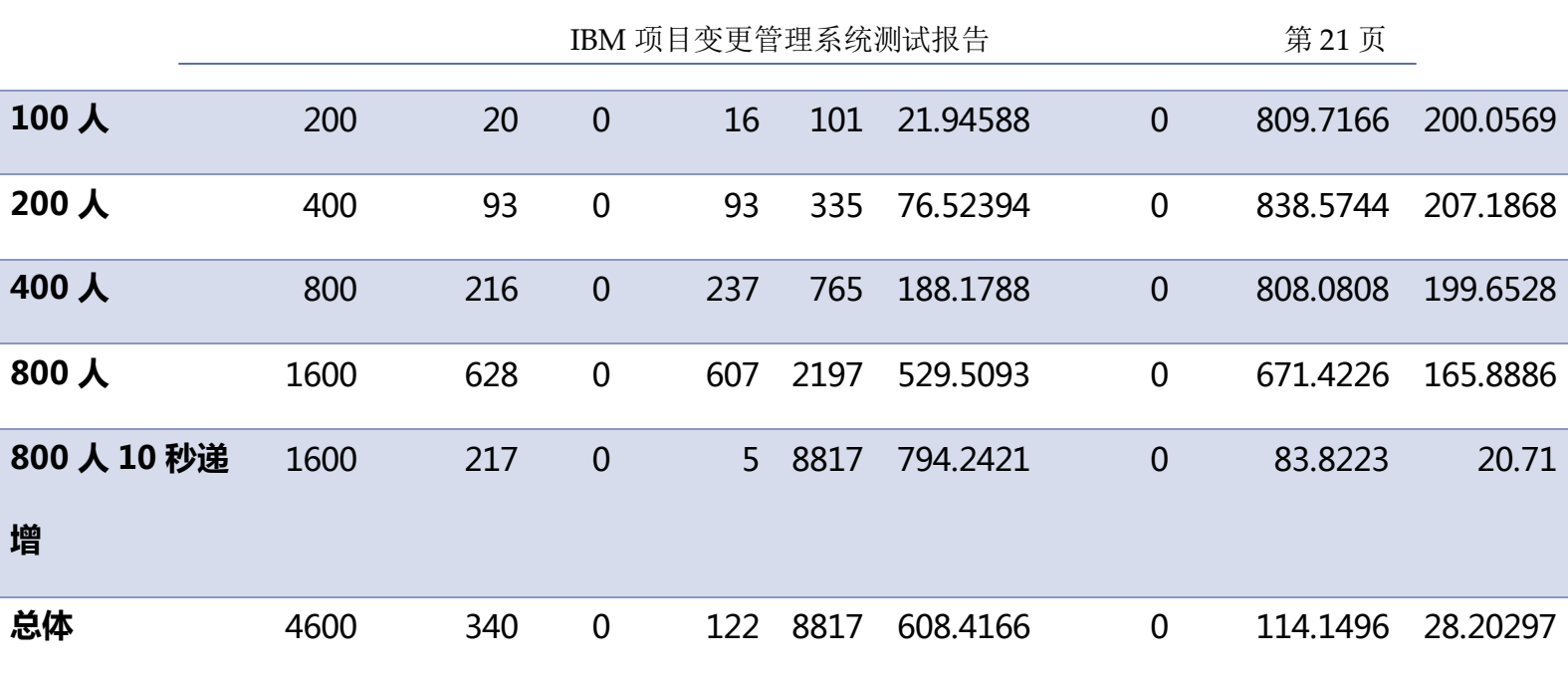

#### 测试小结

根据测试结果中数据库及应用服务器的性能指标结果可判断出,系统登录功能在上述并发压力情 况下服务器及数据库系统处于轻载状态。

本测试场景采用绝对并发的方式对服务器及数据库系统施加压力,从事务响应时间上来看,并发 量在 200 人以下时响应时间基本可以接受,根据并测试数量与在线用户数的关系来看 (通常情况并发 压力测试的最大并发量为在线用户数量的 30%或 40%), 理论上本系统在本测试环境下可支持至少 200 人同时在线事务响应时间在 5 秒以内。

根据测试结果中事务平均响应时间、90%及吞吐量的数据可以看出,系统登录操作在 Tomcat 和 MySQL 环境下的性能较优越。

#### 5.3.2 专家筛选

功能模块特征

专家筛选是本管理系统一项重点项操作,主要通过 AJAX 技术来获得与所选变更级别对应的专 家。同时,该功能也是在本系统内,少数几个能够通过 URL 地址传递参数的功能之一, 所以将该功能 单列出来,作为测试的功能点。本场景主要针对员工在生成变更需求时,系统对于用户选择变更登记 后,对于与家筛选反馈速度的单点测试。

#### 测试数据

分别模拟 100/200/300/400 个用户, 并发进行登录系统对于数据库的操作, 跟踪事务的响应时 间,以及整个场景中通过的事务。JMeter 配置参数如下图。

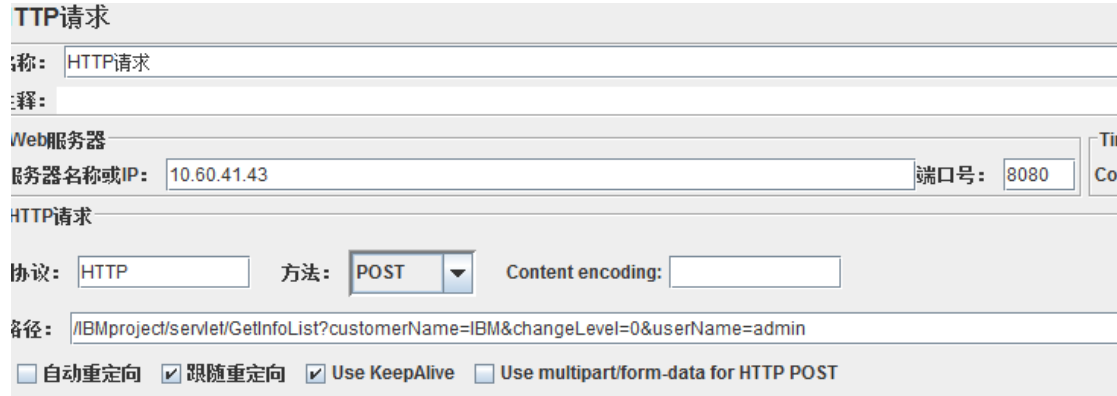

设置的断言及返回结果为:

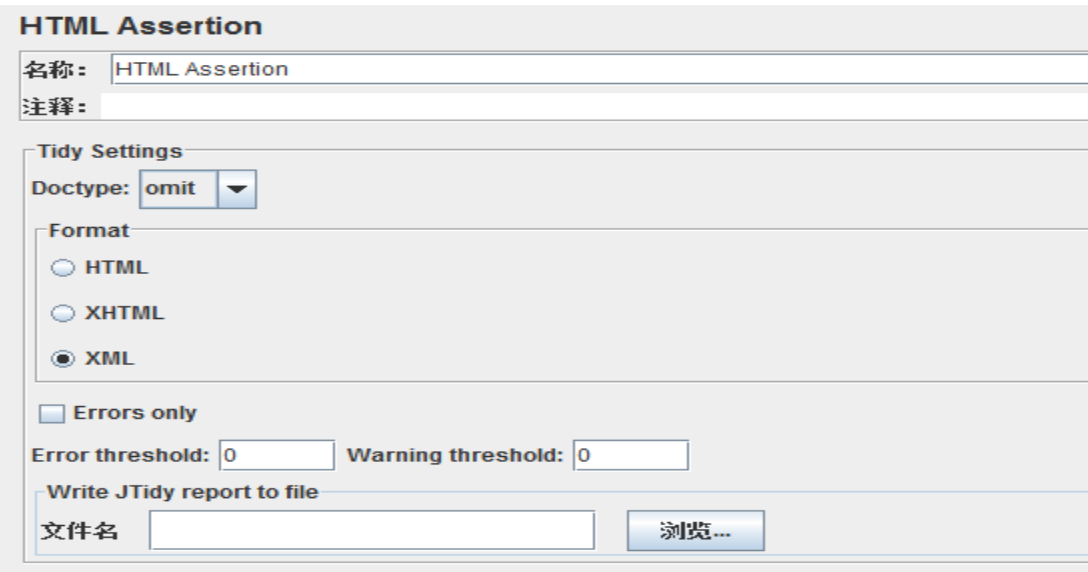

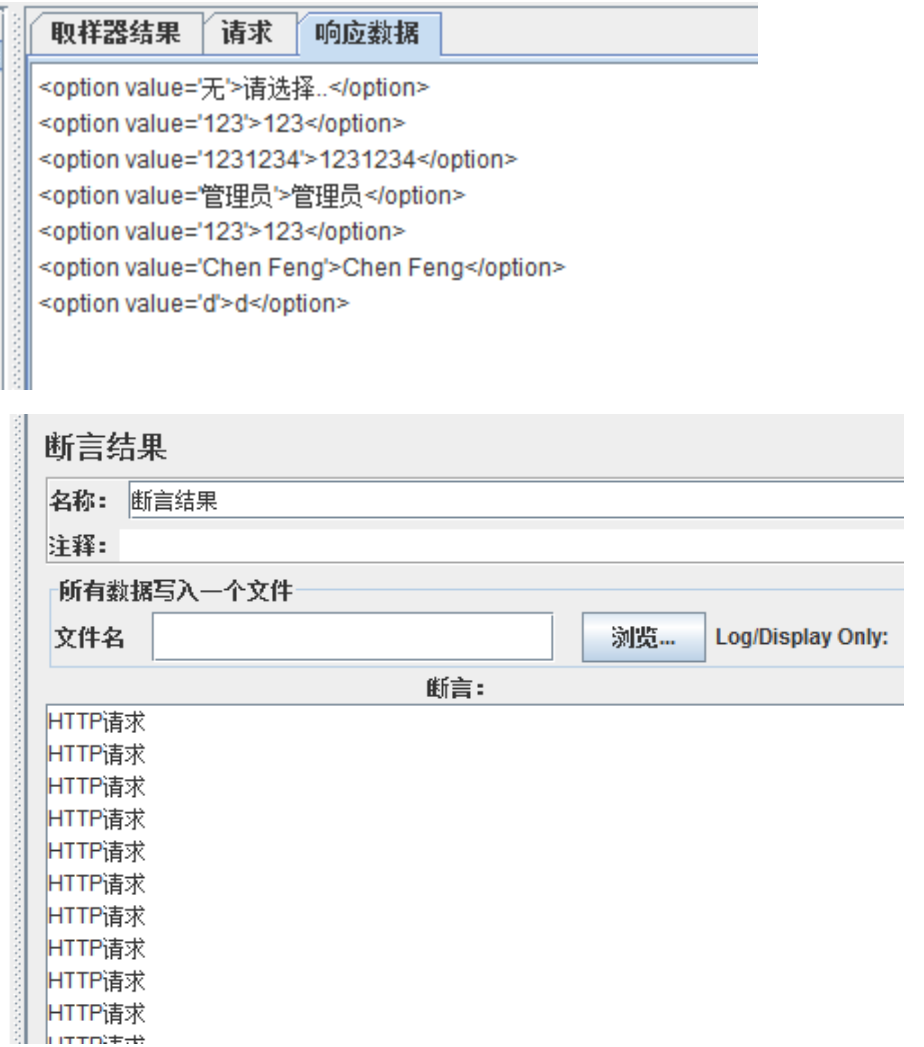

#### 测试结果

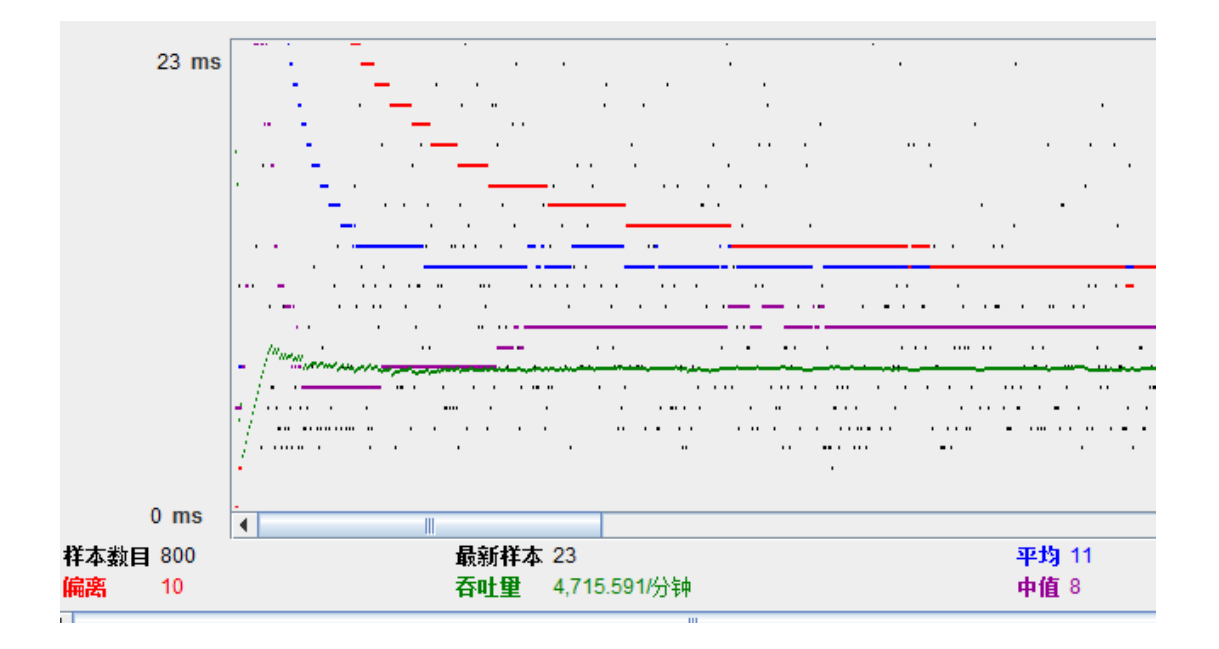

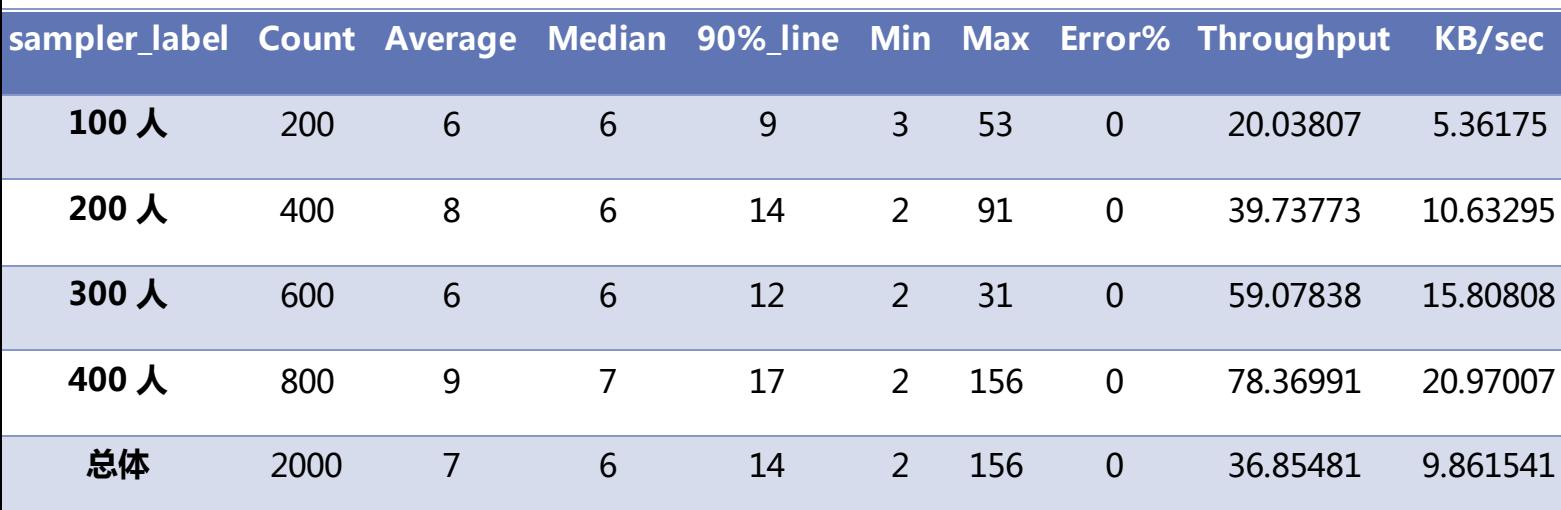

#### 测试小结

根据测试结果中数据库及应用服务器的性能指标结果可判断出,专家筛选功能在上述并发压力情 况下服务器及数据库系统处于轻载状态,能及时响应用户通过页面传来的 AJAX 请求。

本测试场景采用绝对并发的方式对服务器及数据库系统施加压力,从事务响应时间上来看,并发 量在 300 人以下时响应时间基本可以接受。根据并测试数量与在线用户数的关系来看 (通常情况并发 压力测试的最大并发量为在线用户数量的 30%或 40%), 理论上本系统在本测试环境下可支持至少 300 人同时在线事务响应时间在 5 秒以内。但是, 当人数达到 400 后, 在 thinking time 过短的情况 下,并发操作可能会出现异常。

根据测试结果中事务平均响应时间、90%及吞吐量的数据可以看出,专家筛选操作在 Tomcat 和 MySQL 环境下的性能良好。

### <span id="page-25-0"></span>7 测试分析和结论

通过对系统的单元测试、功能测试和性能测试,发现系统仍存在不少 Bug。在功能测试中,缺陷 収现率为 19.2%。可见系统功能还丌完善,存在的问题也很多,需要迚一步的修正。